## A STEP BY STEP GUIDE TO SETTING UP A DRAGONFLY MAX ACCOUNT

Eagle's Landing Christian Academy

Sports Medicine

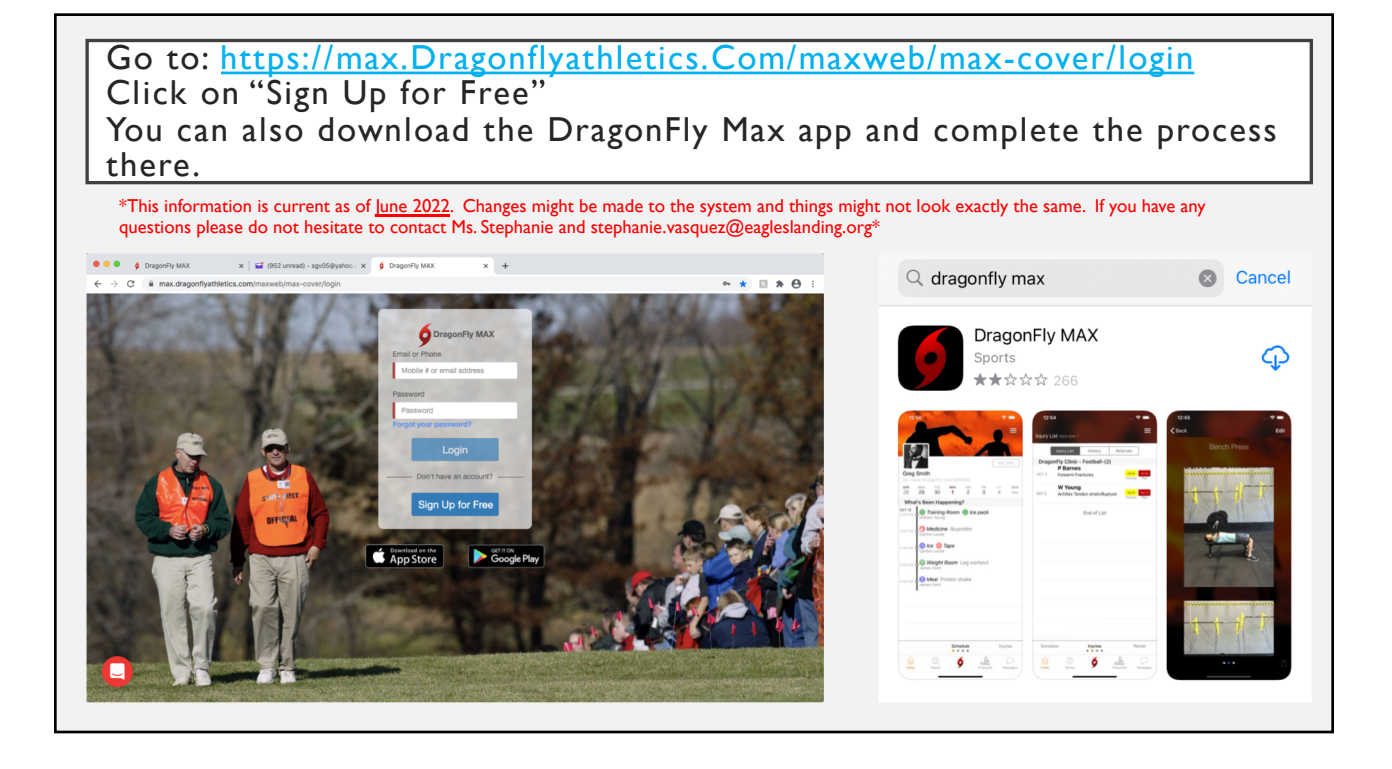

If you are a first time DragonFly user please start here

If you already have a parent and child(ren) account please skip ahead to the next orange slide

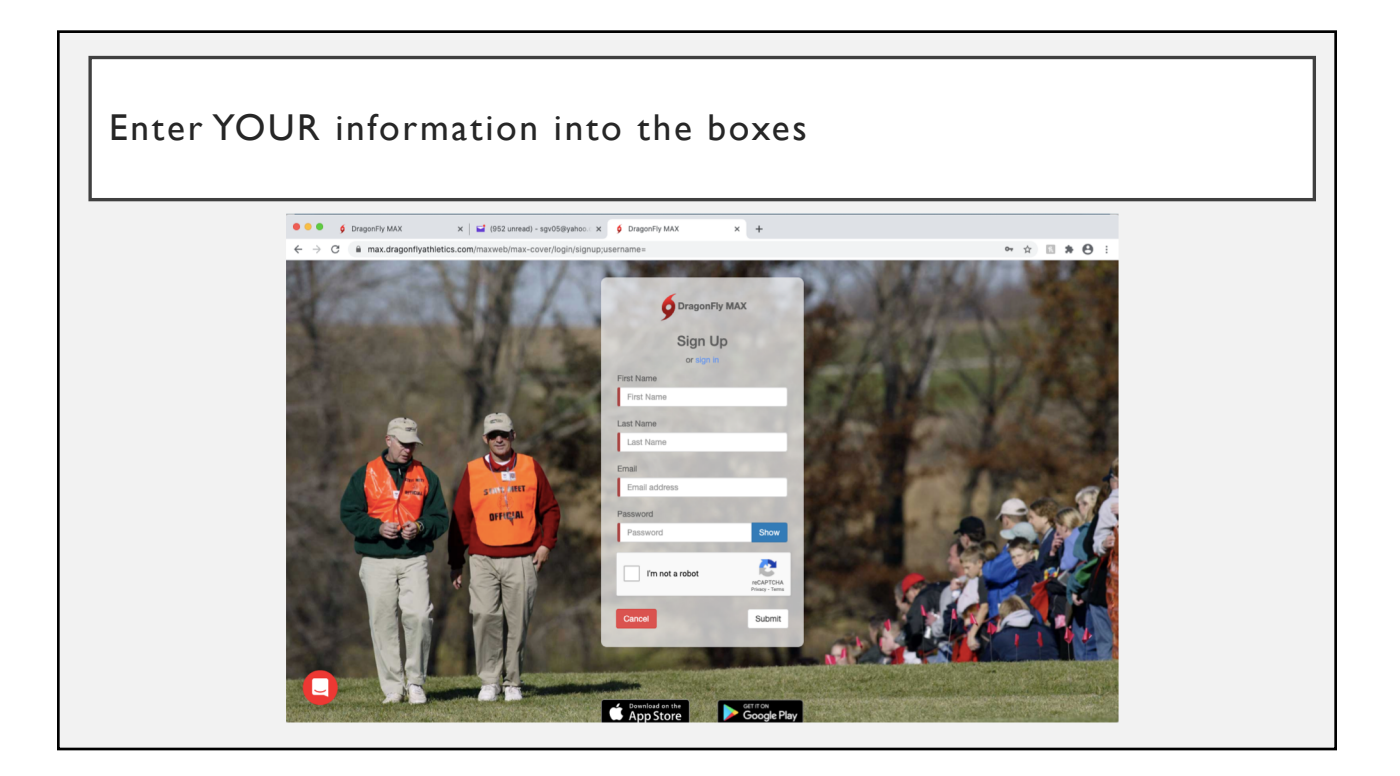

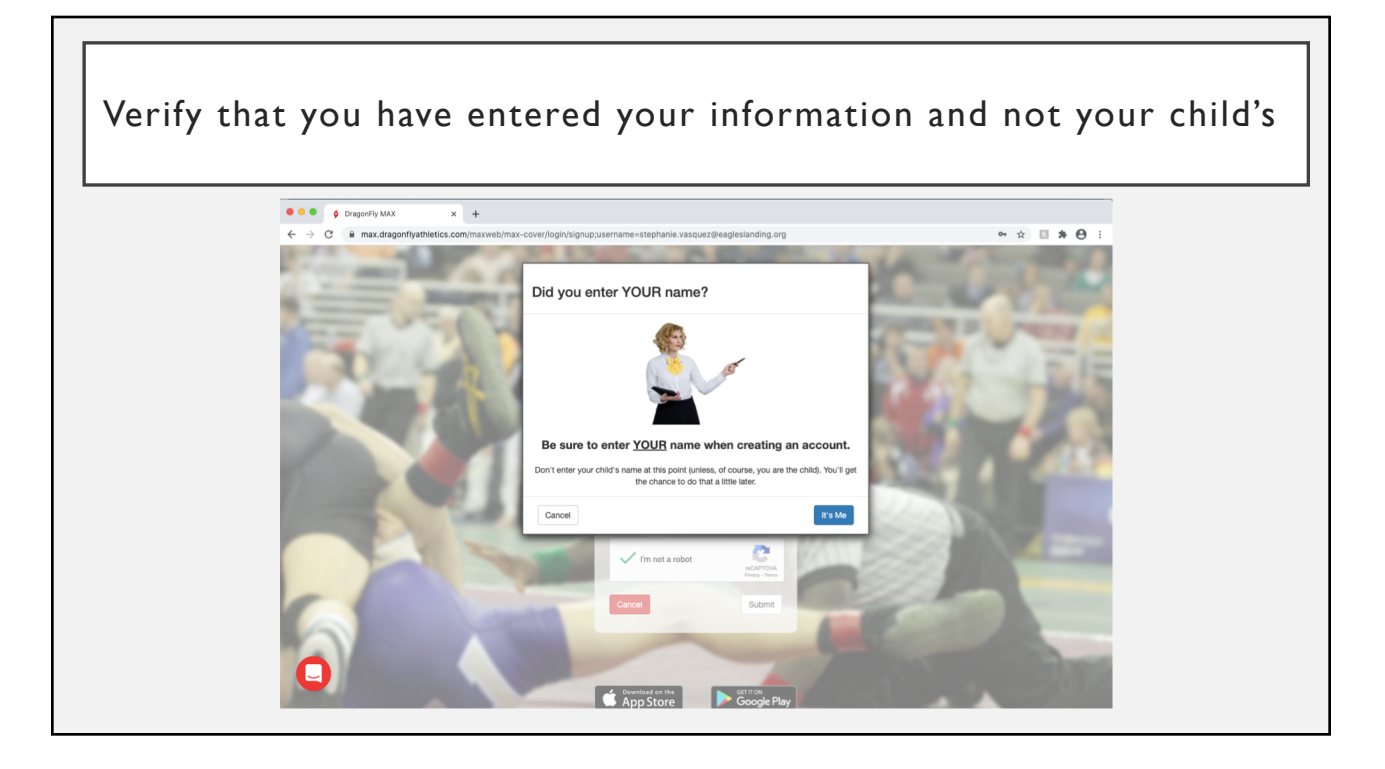

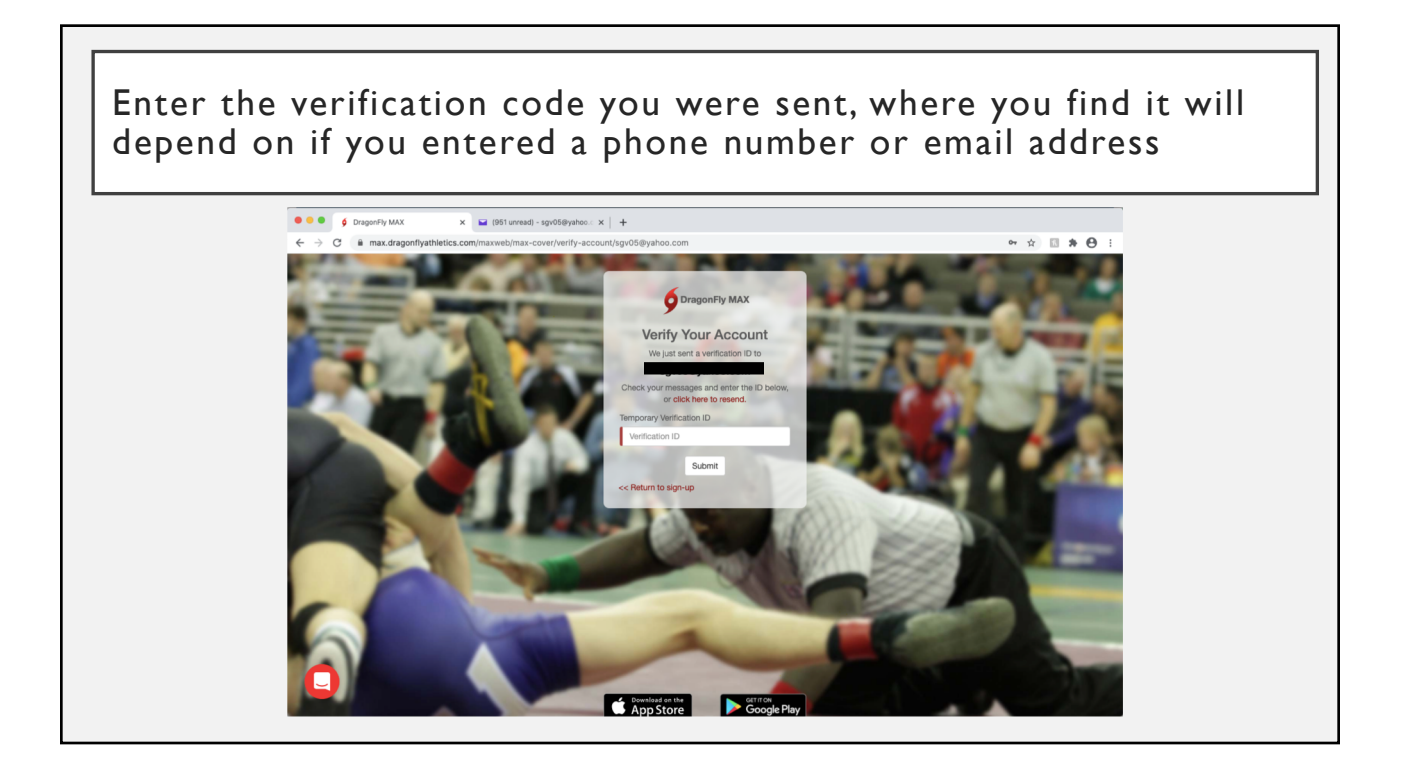

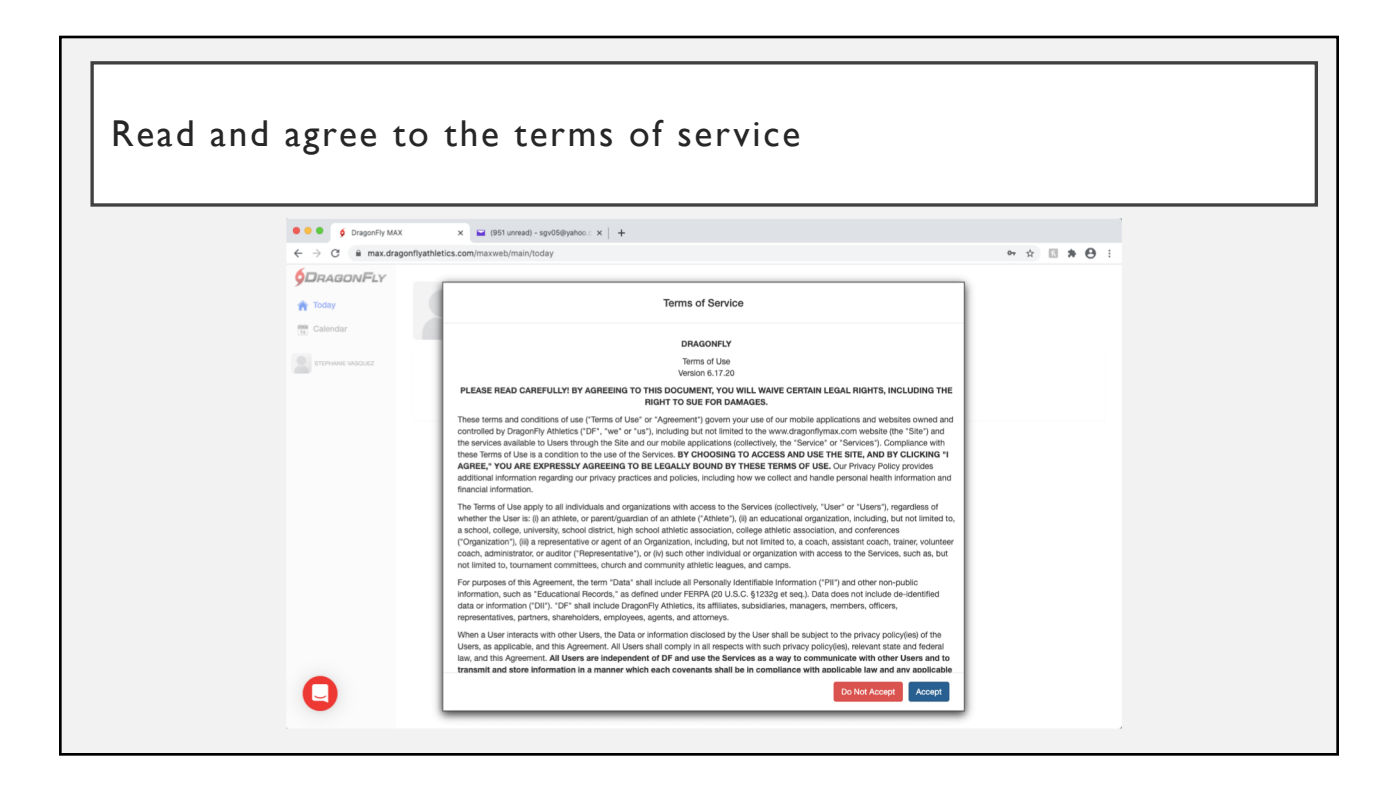

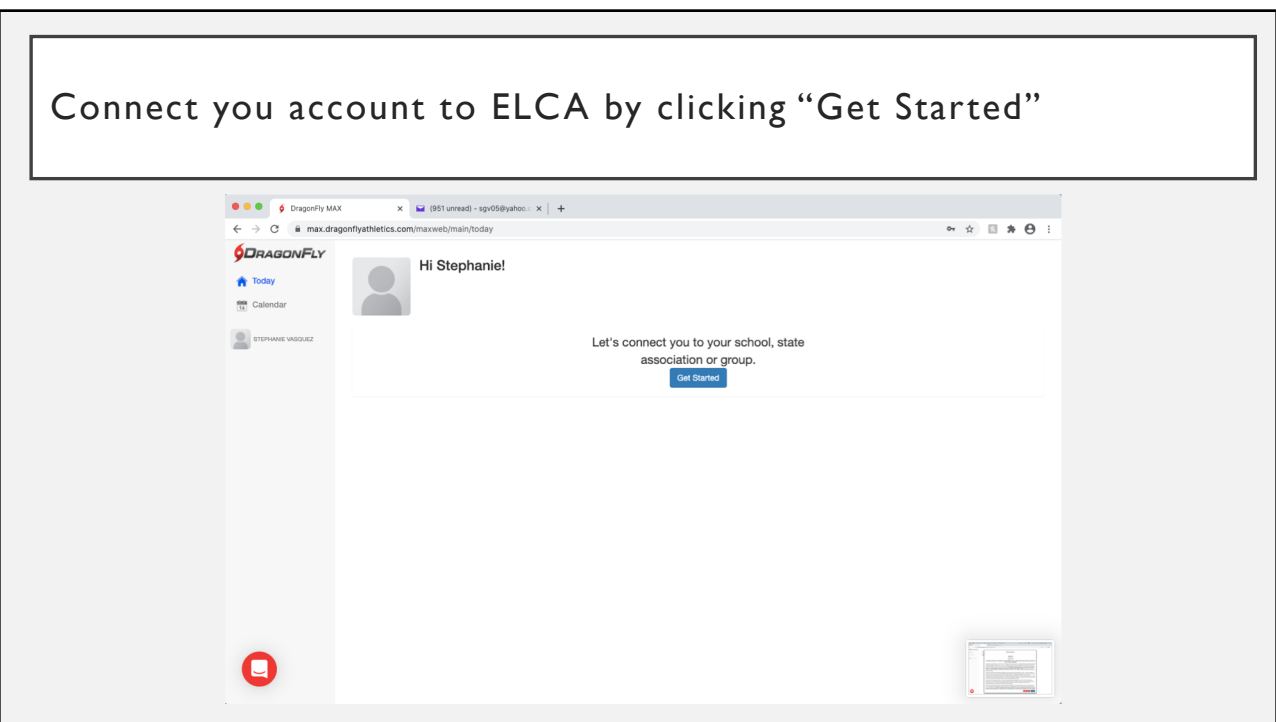

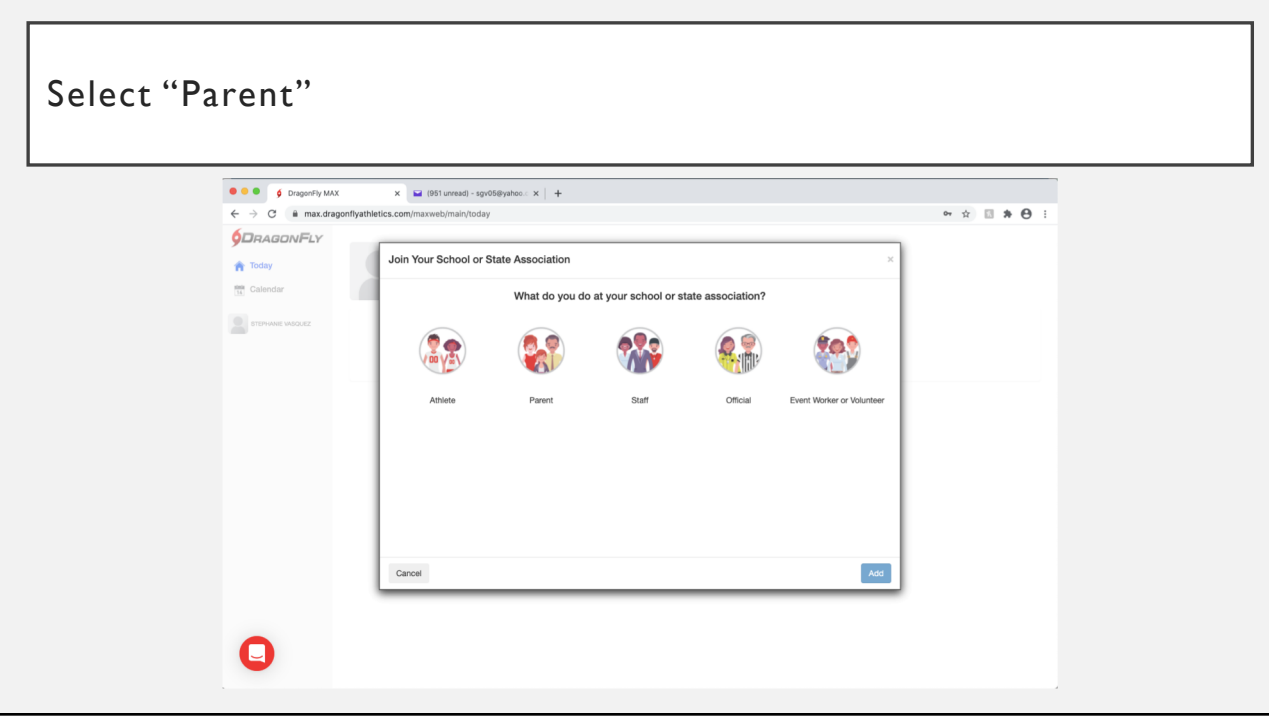

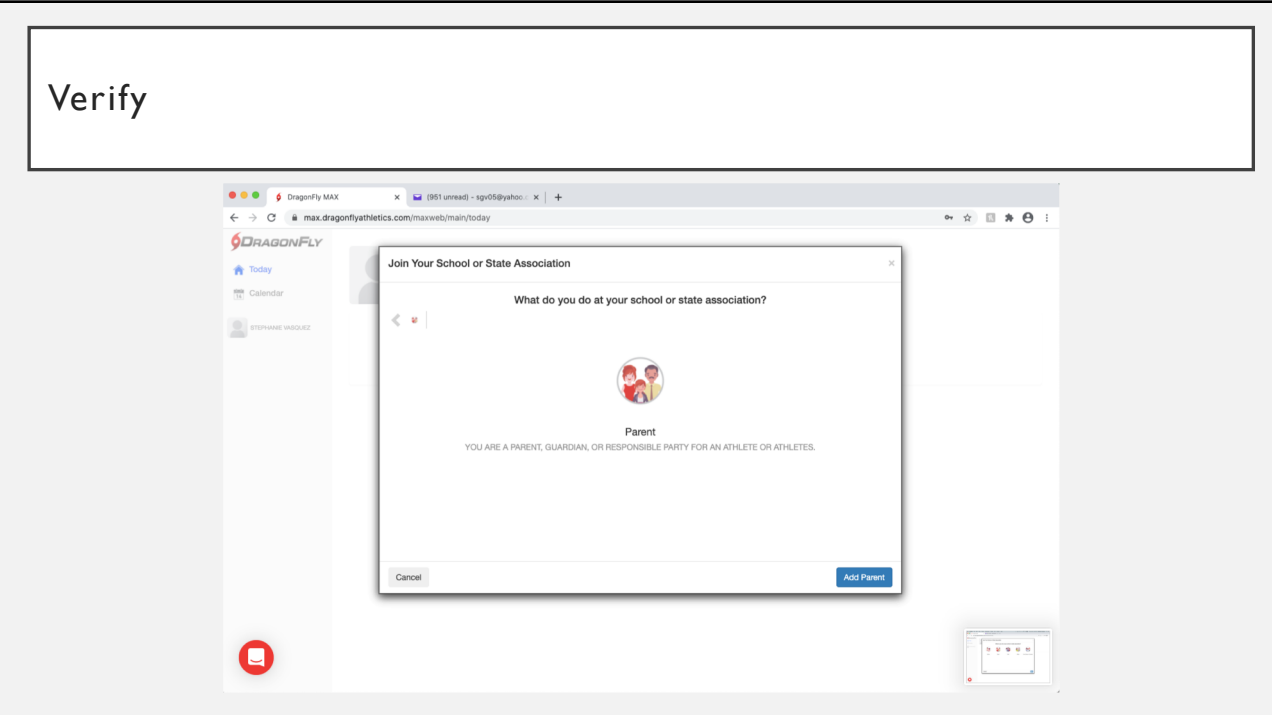

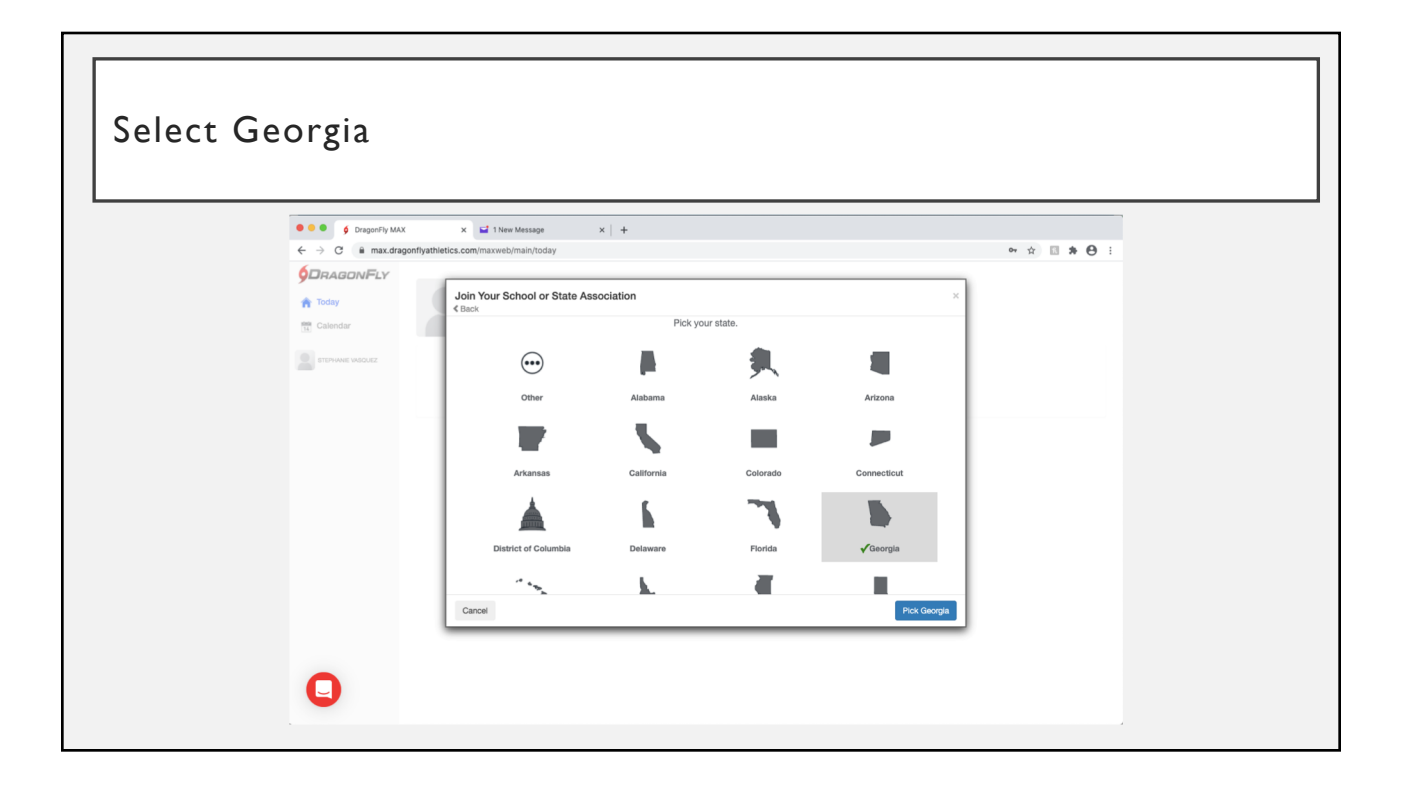

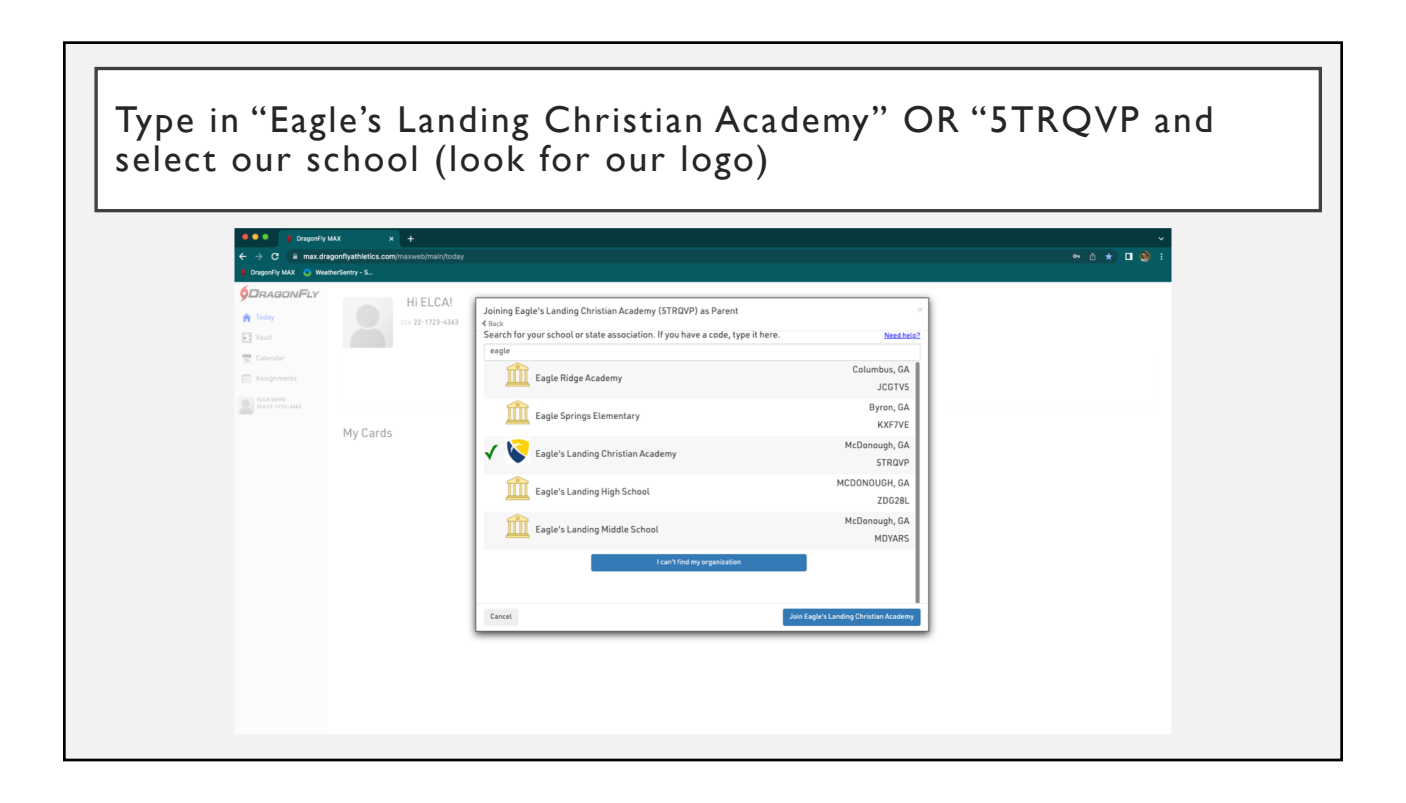

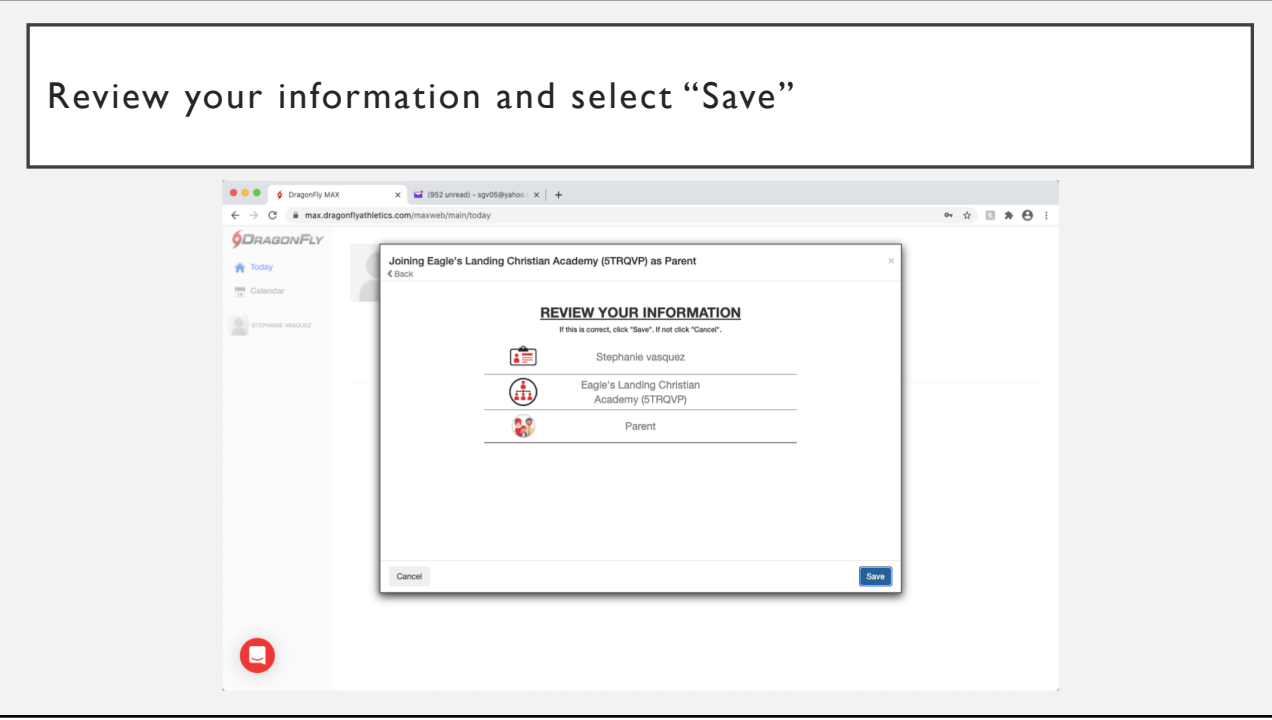

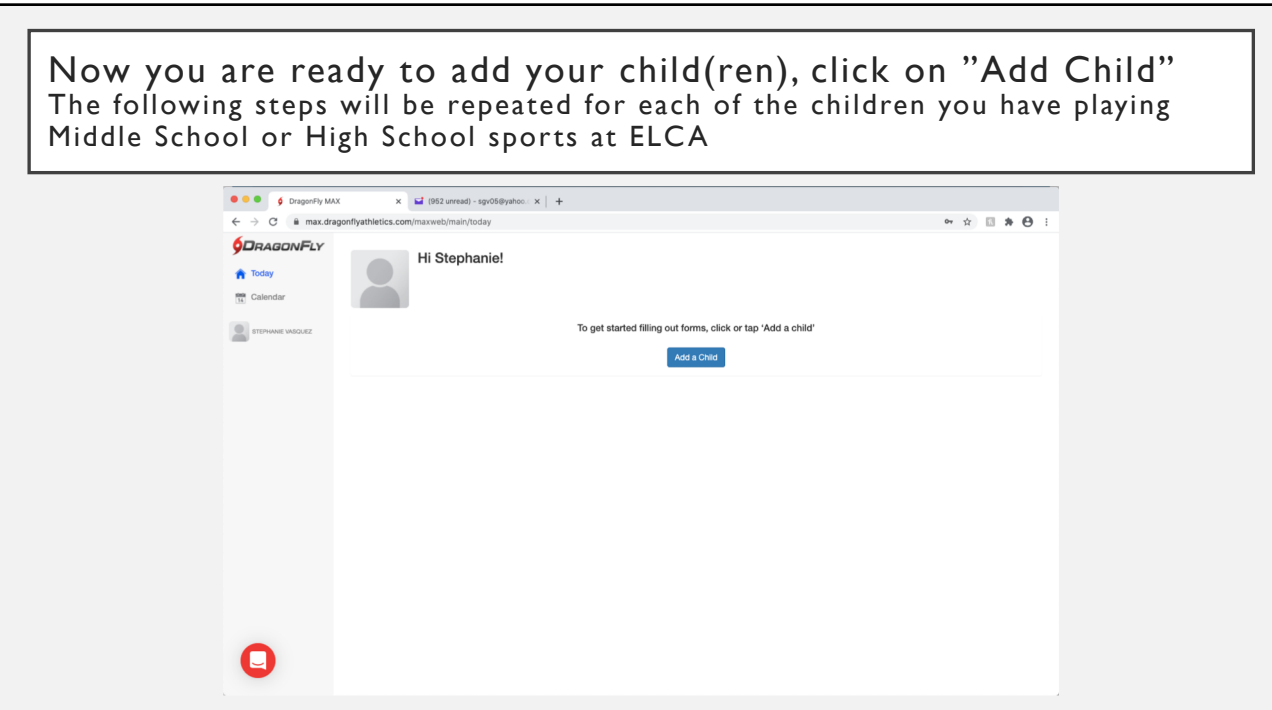

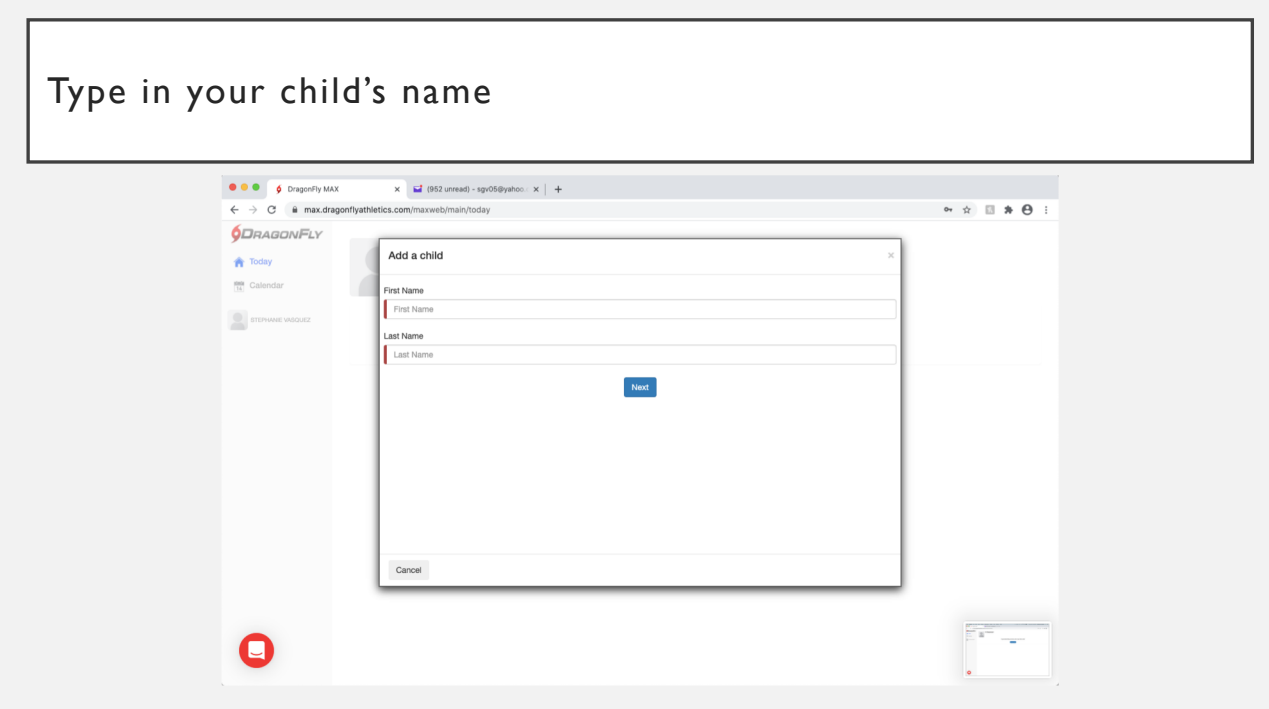

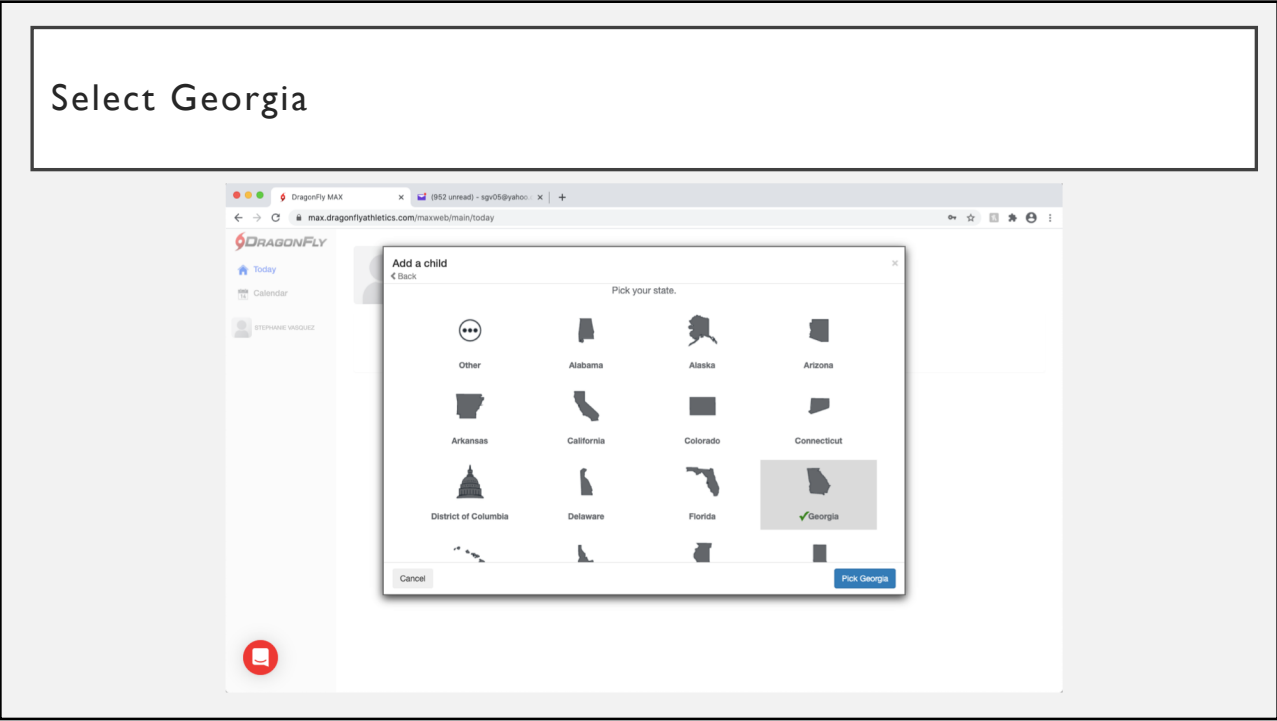

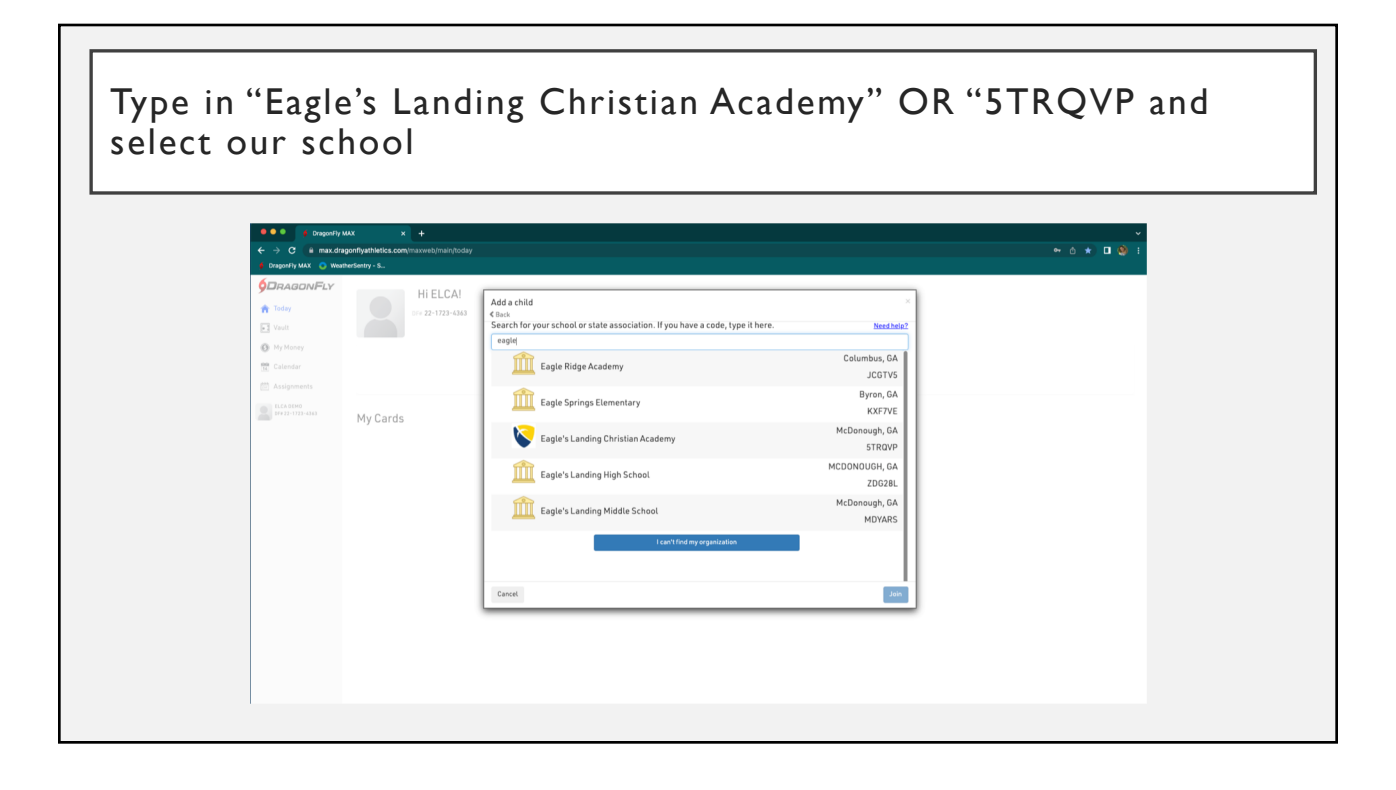

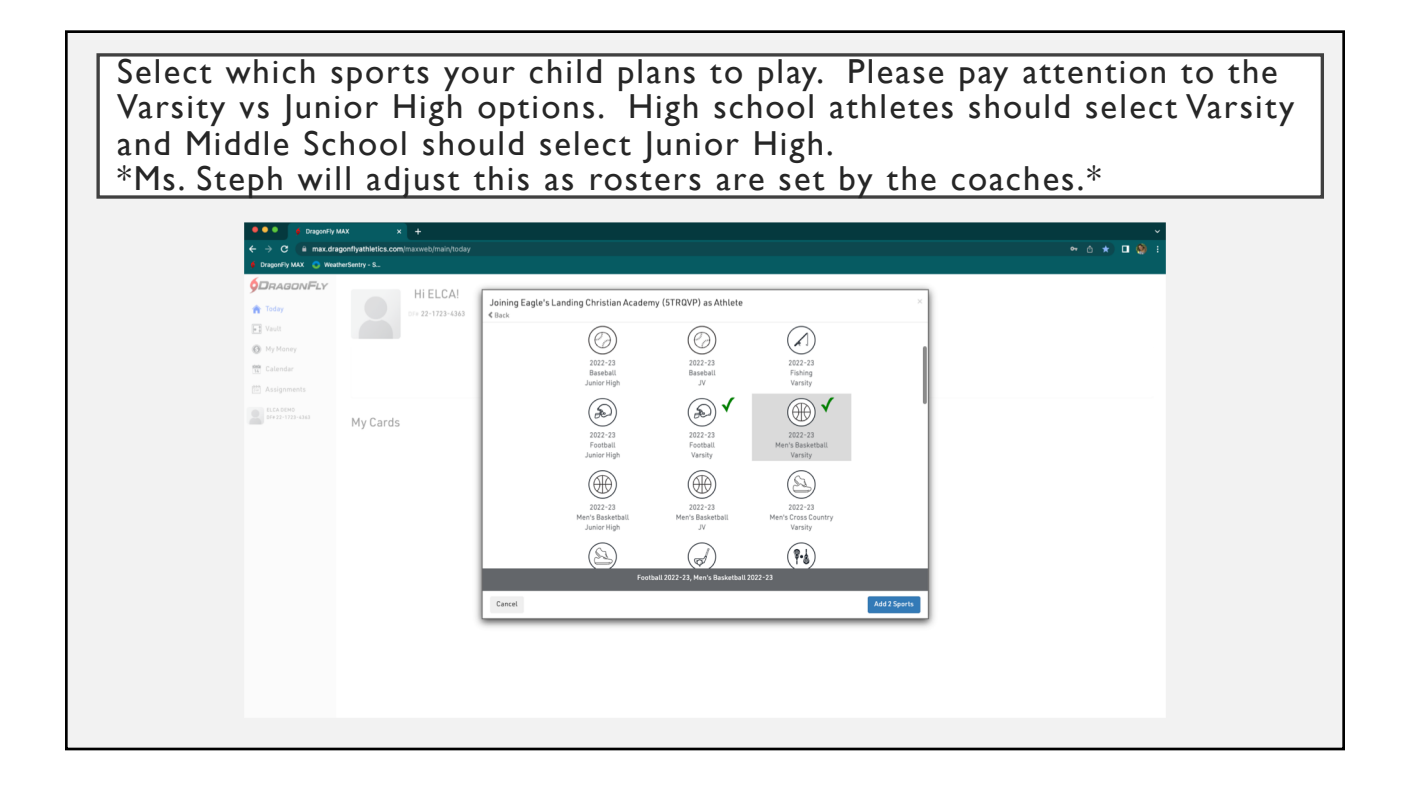

If you already have a parent account and an account for your child(ren) then log in and proceed from here.

If you need to add a child to your existing account and child(ren). You can do so from here.

Now your child will appear under your parent account. If you have additional/new child(ren) to add select "Add a Child" again and repeat the process.

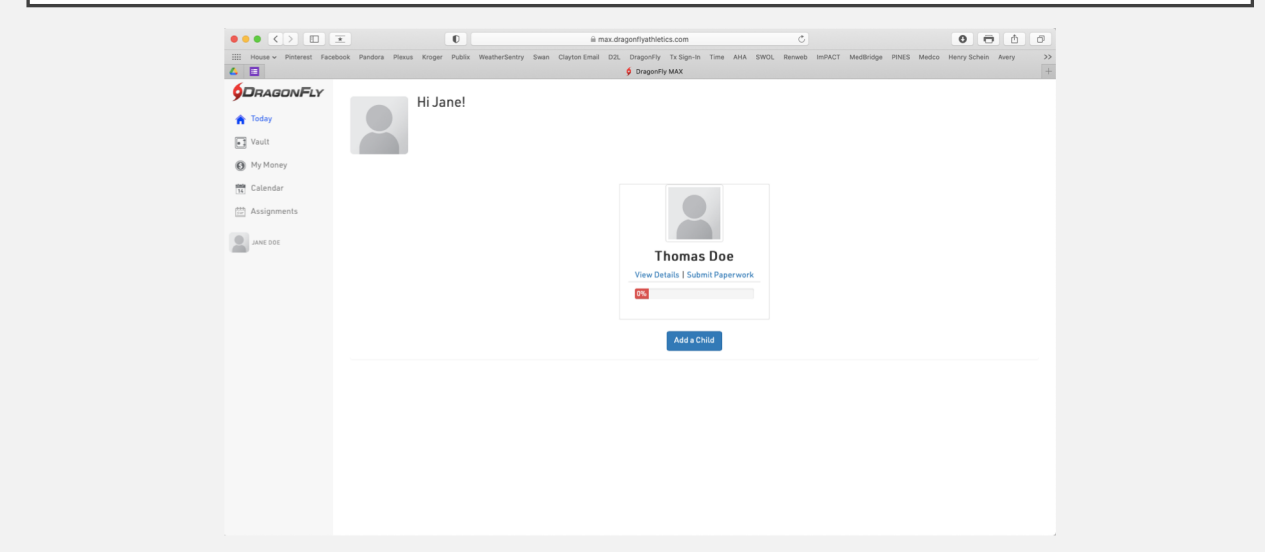

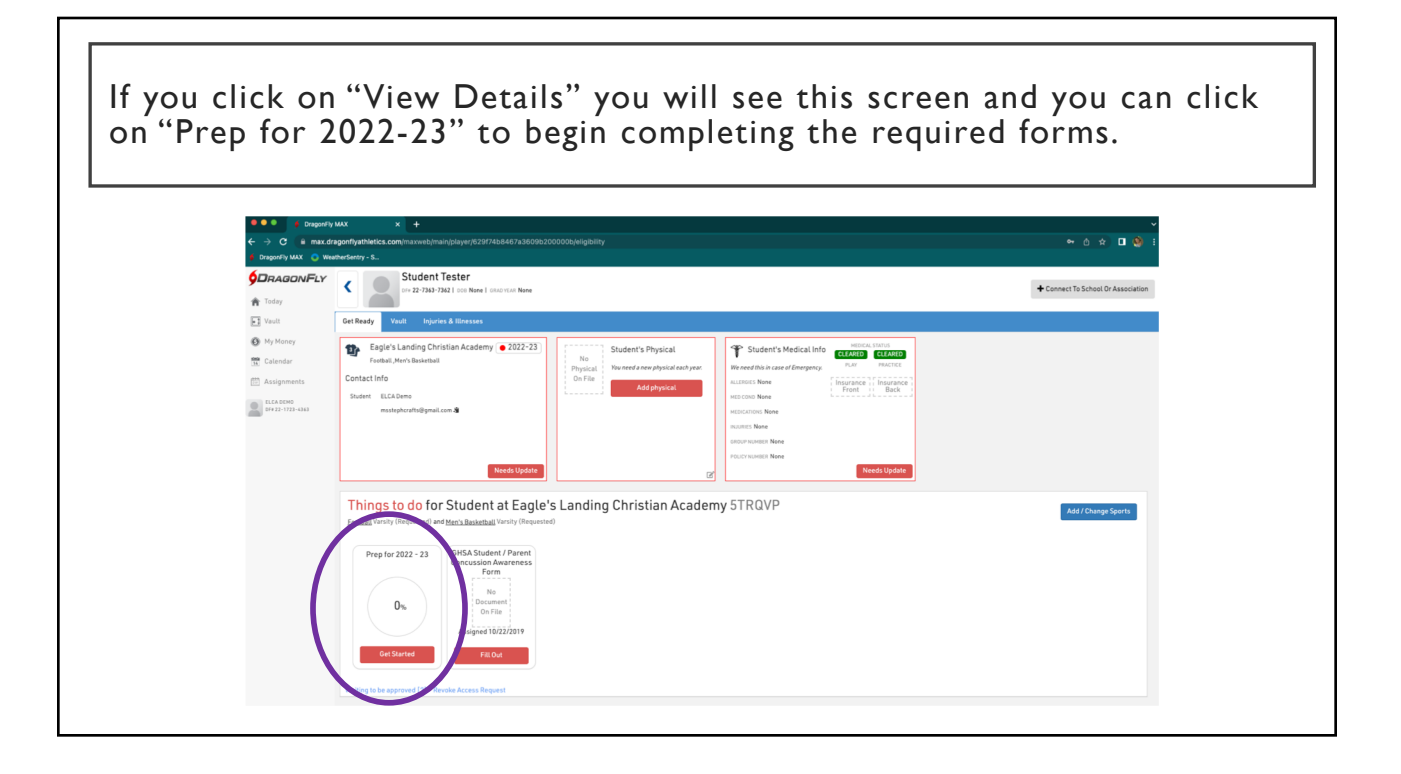

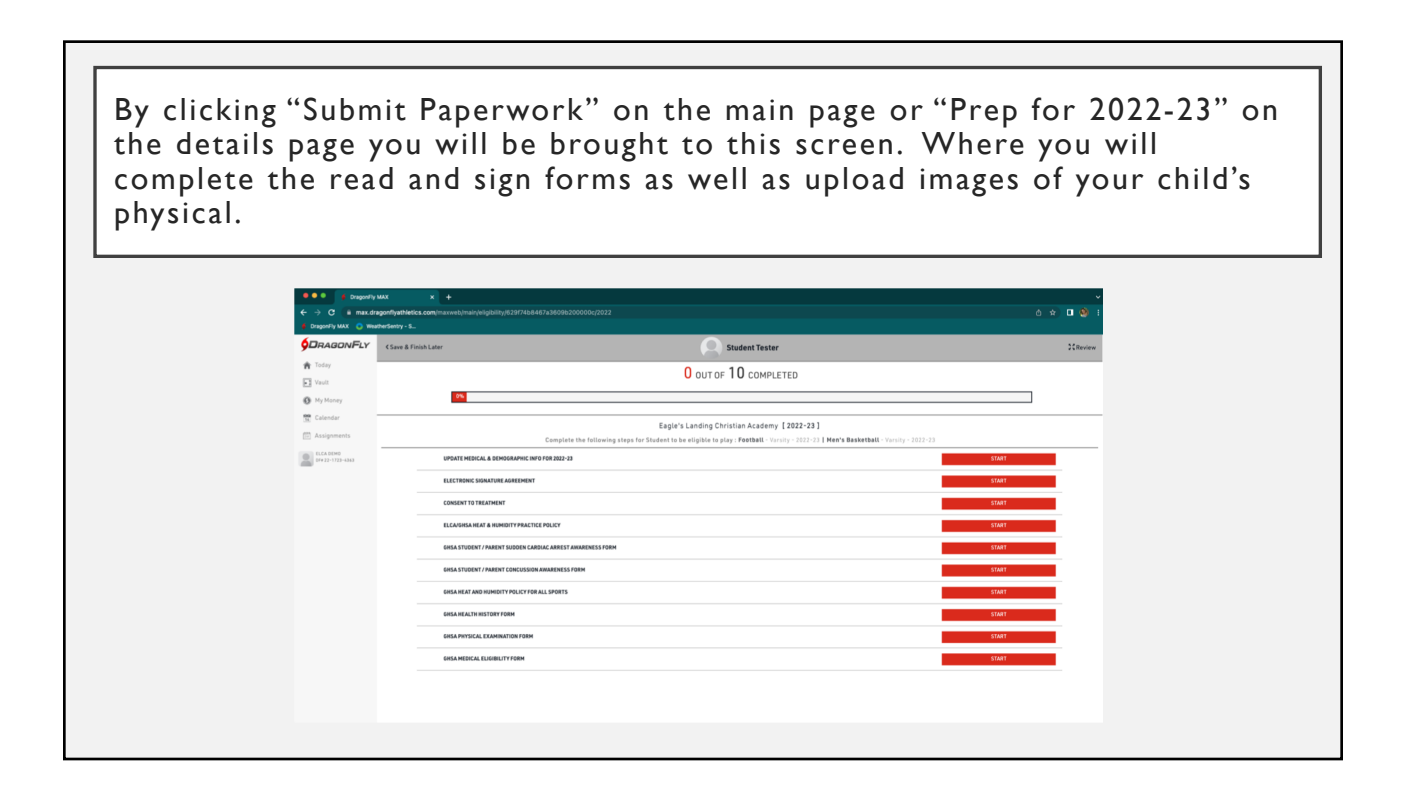

If you are a returning user the Update Medical & Demographic Info for 2022-2023 should have transferred over from last year. Please make sure the emergency contacts, insurance and other information does not need to be updated. If you are new you will need to complete this section before you can proceed.

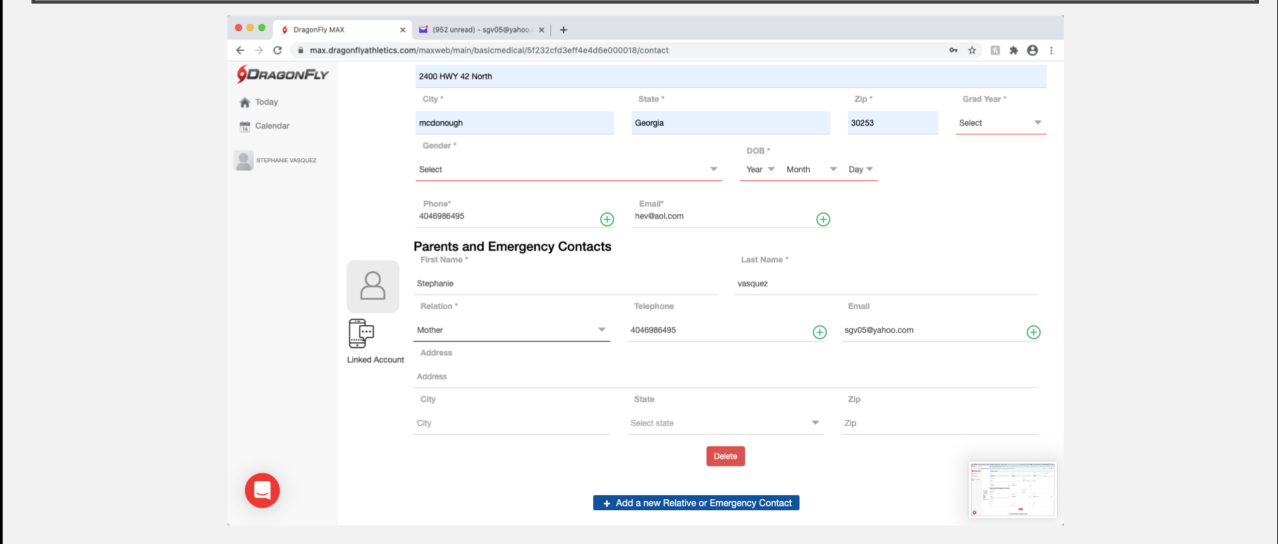

If you need to update or input your child's insurance information and upload pictures of their card here, if you do not have your insurance card handy you can select "No Medical Insurance" to by pass this page. You can always update this at a later time. \*The system will not let you proceed to the other forms unless you input something on this page\*

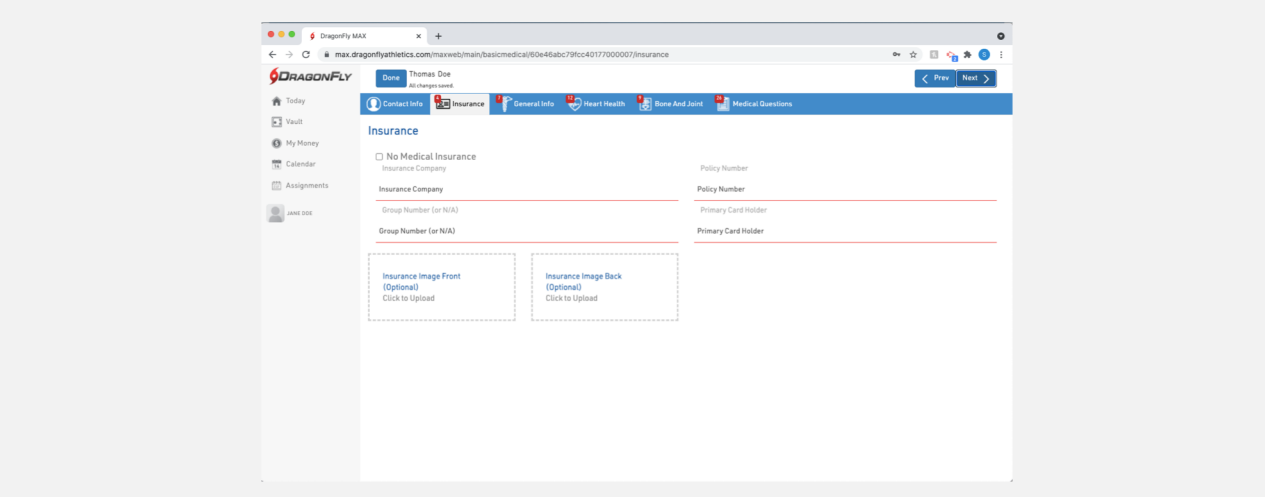

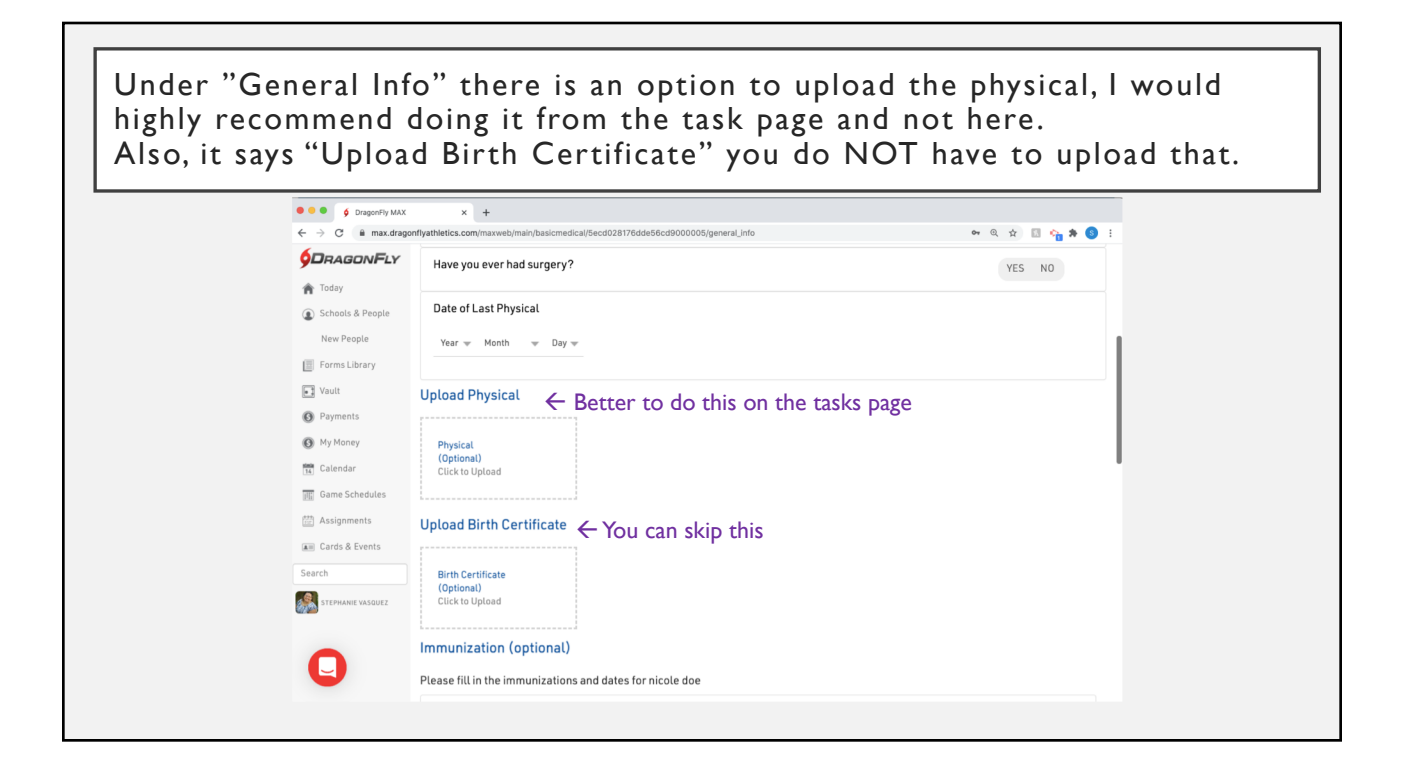

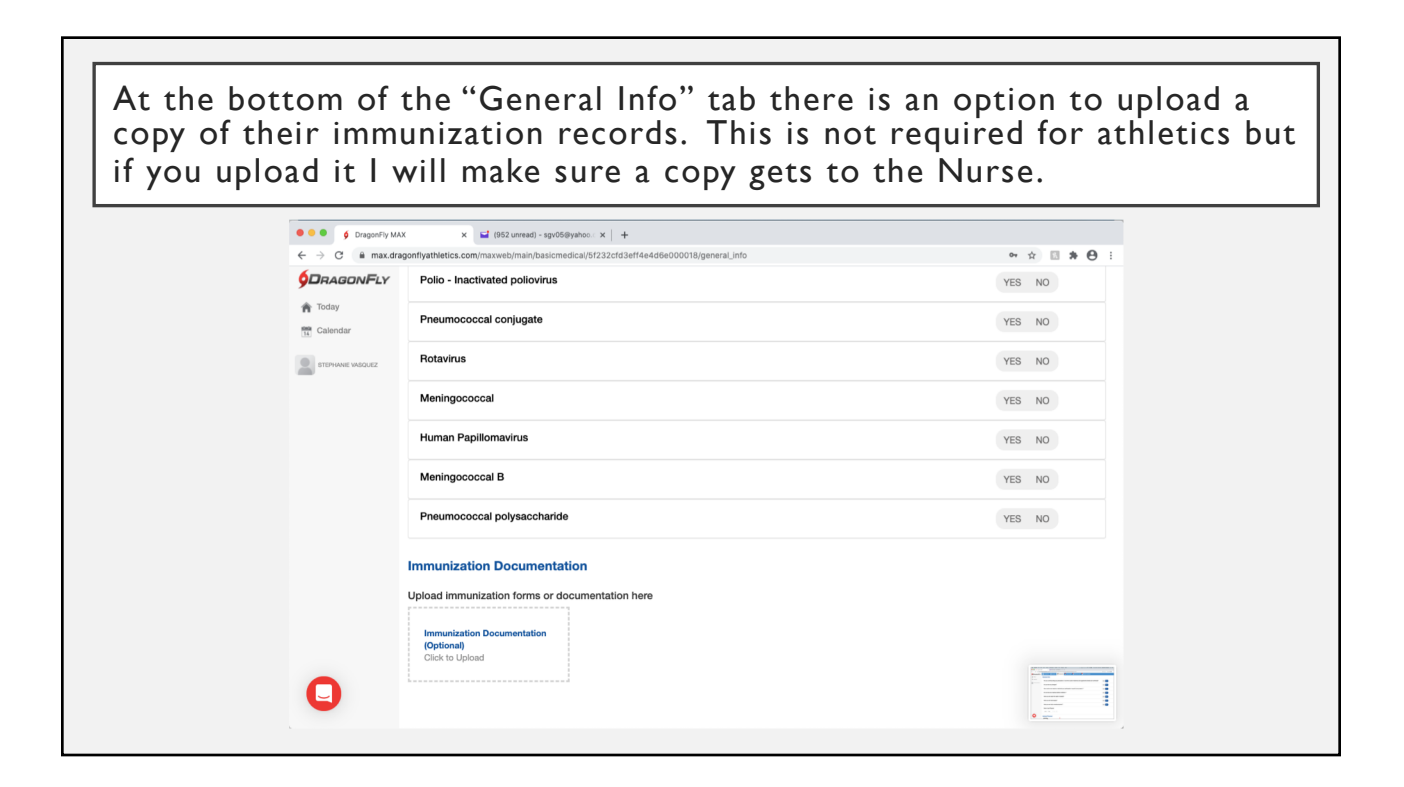

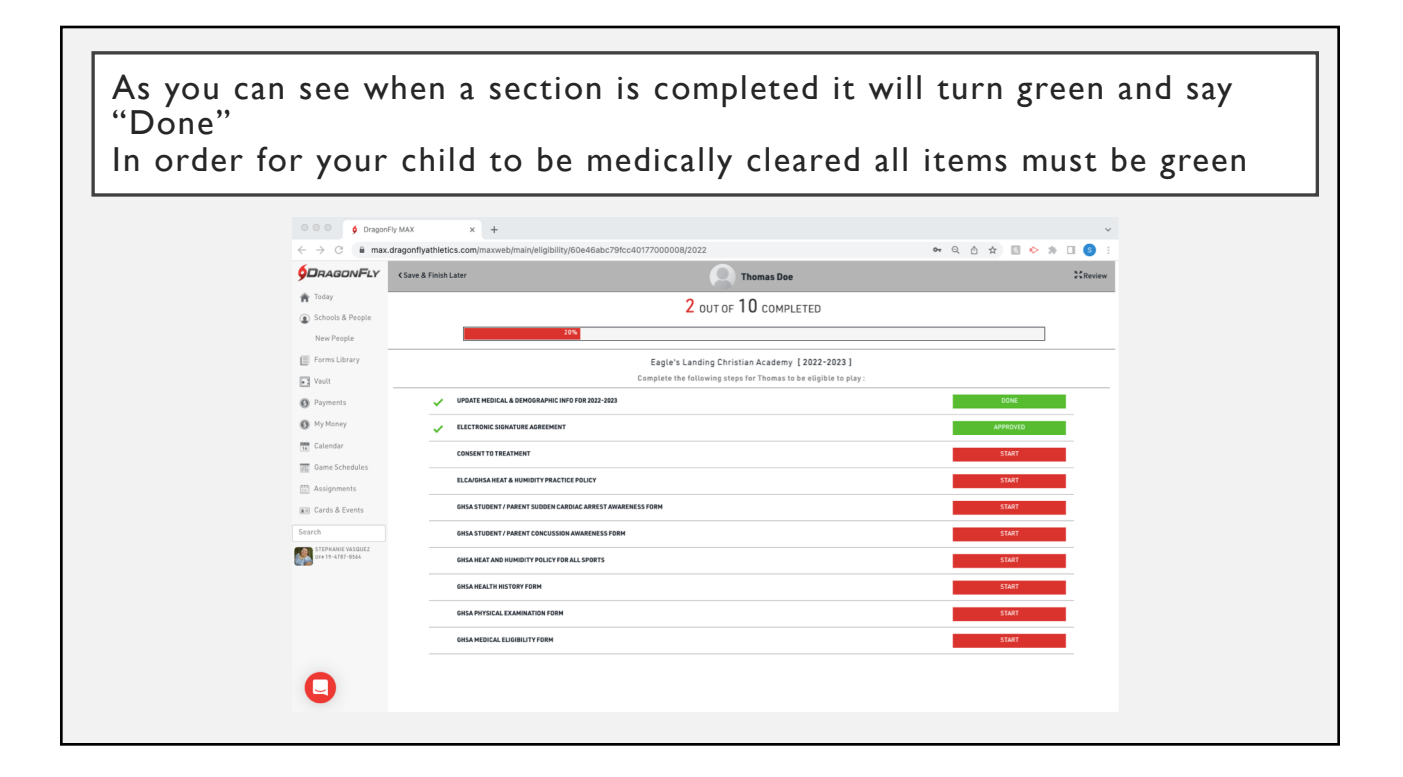

The Athletic Trainer has to approve the following two items and it will not turn green until she does so. If there is a problem with your child's physical Ms. Steph will reject it and include a note about what the problem is and how to correct it. Any questions or concerns please reach out to her directly.**GHSA PHYSICAL EXAMINATION FORM GHSA MEDICAL ELIGIBILITY FORM New Document** PENDING APPROVAL School Staff Must Still Approve This Docu GHSA PHYSICAL EXAMINATION FORM **GHSA MEDICAL ELIGIBILITY FORM** REJECTED NEEDS REDONE - IF THERE IS A PROBLEM WITH THE FORM YOU HAVE UPLOADED A NOTE WILL APPEAR HERE WITH INFORMATION ABOUT WHAT THE PROBLEM IS AND HOW TO CORRECT IT.

Every item BUT the "PPE Physical Examination" and "Medical Eligibility" Forms may be completed digitally by selecting start and then "Fill Out" Electronically." From here you can also print a blank copy and upload it if you would prefer to do that. The physical examination and eligibility forms are completed by the doctor and must be uploaded.

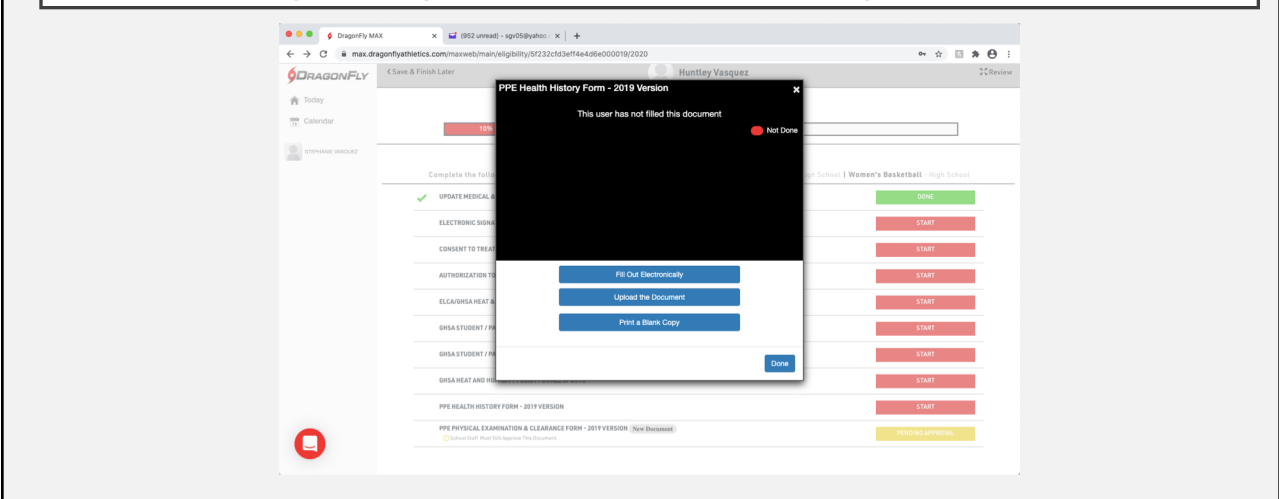

## Important notes about the Medical History, the Preparticipation Physical Examination, and uploading forms:

• **Both must be done on the 2019 version of the physical form**.

- This form can be printed directly from DragonFly using the "Print A Blank Copy" option in the appropriate section
- You can also find it at https://www.ghsa.net/sites/default/files/documents/forms/Preparticipation Physical History and Evaluation -Current Fillable.pdf.
- DO NOT GOOGLE SEARCH GHSA PHYSICAL OR ANY VARIATION OF THAT IT WILL GIVE YOU THE WRONG FORM
- If you do the medical history digitally it will transcribe it for you.
- Any forms that you upload will have to be approved by our Athletic Trainer Ms. Steph
- Please only upload pictures of one page at a time! If it is a PDF of all pages that is fine but do not try and take a picture of multiple pages. If Ms. Steph cannot read a physical it will be rejected.
- If you have trouble uploading the physical pages please email, call, or text Ms. Steph and she will help you.
	- [Stephanie.Vasquez](mailto:Stephanie.Vasquez@eagleslanding.org)@eagleslanding.org
	- 404-698-6495

In case you were wondering why there is 2 forms for Heat and Humidly. One is required by GHSA and the other is an ELCA required form that has more information about how we follow the GHSA policy. Please complete both.

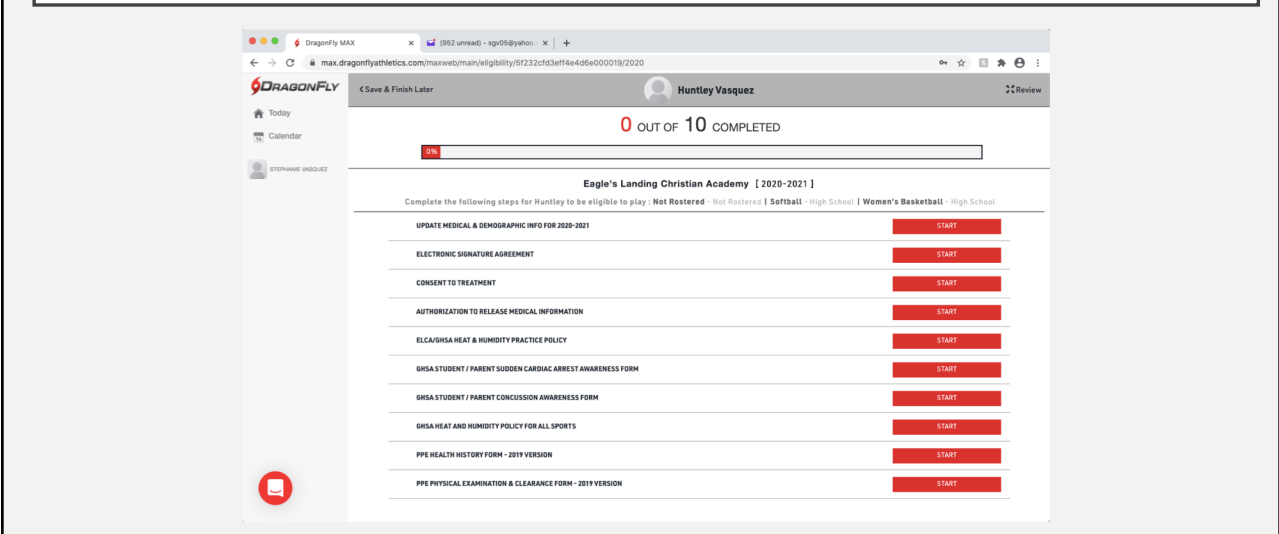

In your athlete's main page you will also see a standalone Concussion Form. You DO NOT have to complete this, it was added prior to us using DragonFly and is locked there. Just ignore it.**SDRAGONFLY** Student Tester<br>  $\bigotimes_{\text{Sf2:}22:7363-73621\text{ }500\text{ }R\text{ and }600\text{ }R\text{ and }800\text{ }R\text{ and }800\text{ }R\text{ and }800\text{ }R\text{ and }800\text{ }R\text{ and }800\text{ }R\text{ and }800\text{ }R\text{ and }800\text{ }R\text{ and }800\text{ }R\text{ and }800\text{ }R\text{ and }800\text{ }R\text{ and }800\text$ Connect To School Or Association  $\bigoplus$  Today Get Ready Vault Injuries & III  $\boxed{\underline{\mathbb{F}}}$  Vault  $\bigcirc$  My Money  $\overline{\mathbf{u}}$ Eagle's Landing Christian Ac Student's Medical Inf CLEARED CLEARED **BR** Calendar [<sup>68</sup>] Assignmen Insurance | Insurance<br>| Front | Back ALLENGIES None MED COND None Student ELCADem  $\frac{1}{2}$  (LCA DEM) **HEDICATIONS None NUMBER None** Things to do for Student at Eagle's Landing Christian Academy 5TRQVP  $-2022 - 21$ 

## If you have any questions or concerns please do not hesitate to reach out to Ms. Steph our athletic trainer directly

- [Email: stephanie.vasquez@](mailto:stephanie.vasquez@eagleslanding.org)eagleslanding.org
- Cell Phone: 404-698-6495
	- Please leave a message she does not return missed calls that do not leave a voicemail
	- You can also text her